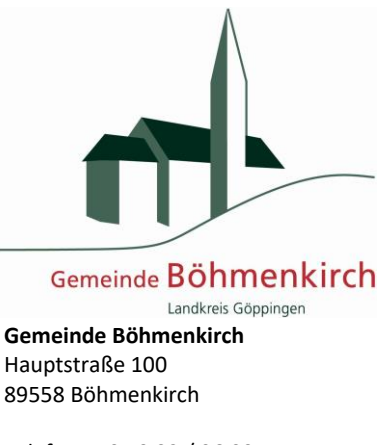

An alle Eltern und Lehrkräfte

> Telefon 0 73 32 / 96 00 -41 E-Mail gemeinde@boehmenkirch.de

# Neue Software für das Mittagessen und die Betreuung

Liebe Eltern und Lehrkräfte,

wir werden künftig ein neues Software-System für die Bestellung und Abrechnung des Mittagessens einsetzten, da das bisherige Software-System "Solleva" zum 31.07.2023 vom Markt genommen wird.

Die neue Software, MensaMax, werden wir nach den Sommerferien einführen. Mit diesem Brief möchten wir Ihnen alle wichtigen Details im Vorfeld mitteilen.

### Wie kann ich mich in MensaMax einloggen?

Um auf die Internetseite von MensaMax zu gelangen, geben Sie folgende Adresse ein:

```
https://app.mensamax.de
```
Beantragen Sie dort ein neues Kundenkonto. Die hierfür notwendigen Daten lauten:

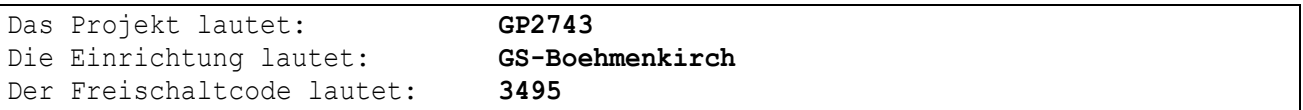

Füllen Sie bitte die notwendigen Felder aus, die Pflichtfelder sind dabei farbig hinterlegt.

Wenn Sie den Vorgang erfolgreich abgeschlossen haben, erhalten Sie eine E-Mail mit Ihren erforderlichen Zugangsdaten. Wenn Sie Ihr Passwort einmal vergessen sollten, können Sie sich jederzeit selbst auch ein neues Passwort zusenden lassen.

**Wichtiger Hinweis**: Bitte beachten Sie, dass das Portal für Sie erst **ab dem 01.08.2023** geöffnet ist! Ab diesem Zeitpunkt können Sie sich bei MensaMax registrieren. Die Buchung der Essen und Betreuungsangebote wird eine Woche vor Schulbeginn möglich sein.

### Essensbestellung und Abbestellung

Sie können Ihre Essensbestellungen schon einige Zeit im Voraus tätigen, allerdings müssen Sie die Bestellung spätestens bis um 07:00 Uhr des aktuellen Tages vorgenommen haben. Gleiches gilt für Abbestellungen. Später eingehende An- und Abmeldungen können aus organisatorischen Gründen nicht berücksichtigt werden.

#### **Unsere Empfehlung: Dauerbestellung statt Einzelbestellung!**

Nachdem Sie sich in MensaMax ein neues Konto angelegt haben, melden Sie sich bitte in MensaMax mit den Ihnen per E-Mail zugesandten Zugangsdaten an. Dort können Sie unter MEINE DATEN >> MEINE BENUTZERDA-TEN >> DAUERBESTELLUNG den Zeitbereich und die Wochentage angeben, an denen Sie sich zum Essen anmelden wollen. Es ist dann automatisch ein Essen für Sie gebucht – Sie müssen somit nichts weiter tun. Wenn Sie sich aber doch einmal vom Essen abmelden wollen, klicken Sie einfach im Speiseplan auf das Essen.

# Wie zahle ich das Essen?

Die Essensversorgung wird auf Guthaben-Basis durchgeführt, daher müssen Sie im Vorhinein für eine ausreichende Deckung Ihres MensaMax-Kontos sorgen. **Sprich, ohne Guthaben kein Essen.** Nachstehend finden Sie unsere Kontoverbindung:

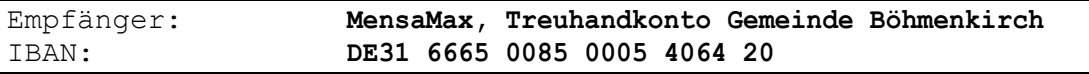

Bitte beachten Sie, dass Sie als **Verwendungszweck** Ihren **Benutzernamen** verwenden, der Ihnen mit den Zugangsdaten zugesendet wird, da sonst die automatische Zuordnung der Zahlung zu Ihrem Mensakonto scheitert.

Wenn Sie sich in MensaMax einloggen, werden Sie informiert, wenn Ihr Kontostand unter den Schwellenwert von 20 Euro sinkt, damit Sie rechtzeitig Geld auf das vorgenannte Konto überweisen können. Diesen Wert können Sie in der Höhe auch verändern. Natürlich informiert Sie MensaMax über einen niedrigen Kontostand auch per E-Mail.

Da jedes Kind seinen eigenen Verwendungszweck hat, müssen Sie bei mehreren Kindern auch mehrere Überweisungen tätigen.

**Wichtig**: Für jedes Kind muss ein extra Konto angelegt und verwaltet werden. Die gemeinsame Nutzung eines Kontos für mehrere Kinder ist nicht möglich.

### MensaMax-App

Über Google Play bzw. über den App Store ist auch eine kostenfreie App erhältlich. Bitte beachten Sie jedoch, dass die Web-Lösung einen größeren Funktionsumfang bieten kann.

Die Erstanlage eines MensaMax-Kontos ist allerdings nicht über die App möglich, dieser Vorgang muss über die Web-Oberfläche durchgeführt werden.

# Verlässliche Grundschule

Über MensaMax kann künftig auch die Verlässliche Grundschule gebucht werden. Um die Verlässliche Grundschule zu buchen, klicken Sie in MensaMax auf MEINE DATEN>>VERLÄSSLICHE GRUNDSCHULE und wählen die Tage und Angebote aus, an denen Ihr Kind teilnehmen soll. Die Betreuungszeiten bleiben, wie bisher bestehen, die Kosten betragen ab dem Schuljahr 2023/2024 2,00 EUR pro Betreuungszeit. Die Buchung vor und nach der Schule kostet somit zukünftig 4,00 EUR pro Tag. Die Bezahlung erfolgt ebenfalls auf Guthabenbasis, wie oben beim Essen beschrieben.

### Hausaufgabenbetreuung und Ganztagsangebote

Beide Angebote können zukünftig ebenfalls über die App gebucht werden. Dies können Sie unter MEINE DA-TEN>>ANGEBOTE erledigen. Die Angebote sind kostenfrei. Die Freischaltung und Buchung der Ganztagesangebote sowie der Hausaufgabenbetreuung ist erst zu Beginn des neuen Schuljahrs möglich. Sie werden rechtzeitig von der Schule hierzu weitere Informationen erhalten.

# Bildungs- und Teilhabepaket (BuT)

Wir weisen Sie darauf hin, dass im Rahmen des Bildungs- und Teilhabepaketes (BuT) anspruchsberechtigte Kinder ein kostenfreies gemeinschaftliches Mittagessen erhalten. Die Antragsvordrucke erhalten Sie beim Jobcenter.

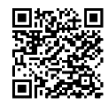

**App Store**

**Google Play**

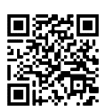

Bitte kümmern Sie sich rechtzeitig, mindestens 3-4 Wochen vor Ablauf der Kostenübernahme, um Verlängerung, sonst müssen Sie wieder den vollen Preis bezahlen. Ein Förderantrag hat hinsichtlich Ihrer Zahlungspflicht keine aufschiebende Wirkung, d.h. auch wenn Sie einen Antrag gestellt haben, müssen Sie zunächst die vollen Kosten bezahlen.

Sie können den **aktuellen BuT-Bescheid** direkt in MensaMax unter MEINE DATEN >> BUT-ANZEIGE hochladen. Damit erfolgt die Bearbeitung am schnellsten und Sie kommen zügig in den Genuss eines kostenfreien Essens. Außerdem haben Sie die Gewähr und den Nachweis, dass der Bescheid auch bei uns angekommen ist.

Alternativ können Sie den Bescheid den Betreuungskräften der Verlässlichen Grundschule vorlegen.

Bitte beachten Sie, dass nach dem BuT abgerechnet und damit ein kostenfreies Mittagessen nur derjenige erhalten kann, der den Bescheid in MensaMax hochgeladen oder entsprechend vorgelegt hat.

Falls Sie Fragen haben, können Sie sich gerne an uns wenden.

Mit freundlichen Grüßen

Ihr Bürgermeister,

Matthias Nägele